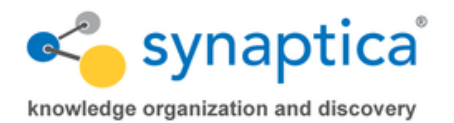

# **Usability Features**

# **Linked Data (Optional Feature)**

Wikipedia defines Linked Data as:

… a method of publishing structured data so that it can be interlinked and become more useful through semantic queries. It builds upon standard Web technologies such as HTTP, RDF and URIs, but rather than using them to serve web pages for human readers, it extends them to share information in a way that can be read automatically by computers. This enables data from different sources to be connected and queried.

For example, you may have a record with basic information about a historical figure, but your record may not contain information about the birth and death dates of that individual. Using a Linked Data source such as DBpedia (the Linked Open Data source for Wikipedia), one is able to search, discover, and select properties, such as key dates, to be included with your internal record. In this way, Linked Data can be used to augment the information that you already manage within your taxonomies, thesauri, and other controlled vocabularies in Synaptica KMS.

Of course, the information that can be retrieved is not just limited to the previous example. Virtually any data source may be converted to the Linked Data standard and made available as either a public (open) or private library.

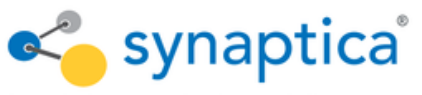

knowledge organization and discovery

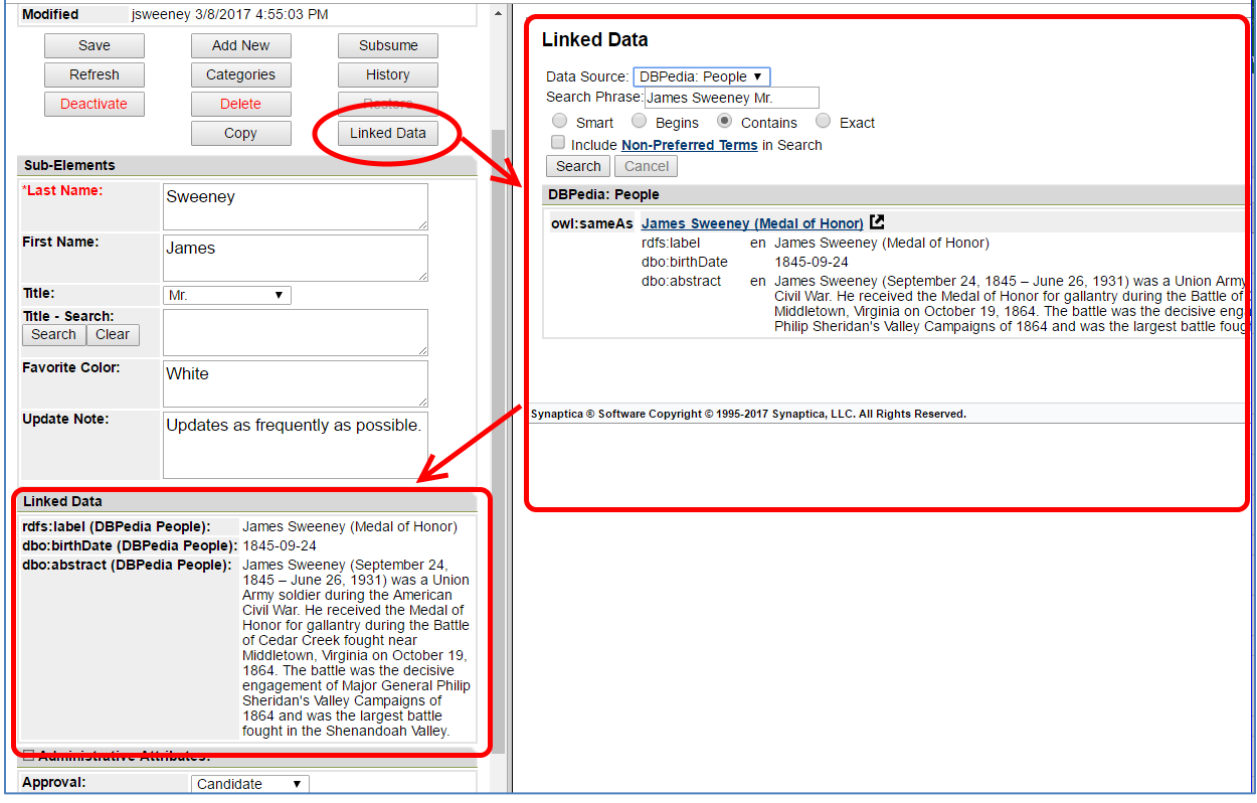

If you are interested in in learning more about this new feature, and how it can become a part of your Synaptica KMS toolset, please contact us at [info@synaptica.com.](mailto:info@synaptica.com)

### **Assign Concepts Universal GUID and URI**

A Data Entry Rule has been created to link a prefix string to a system generated, Globally Unique Numeric Identifier (GUID). Rather than adding the system generated Synaptica UID to a prefix string, this option uses a special algorithm to create a truly universally unique ID, which may in turn be used to create a unique URI to point to a concept for linking via Linked Data, or another method to capture the data.

Together with the above linked data feature, Synaptica now provides the building blocks to capture and publish information beyond corporate or organizational boundaries and into the WWW. If you are interested in in learning more about this new feature, please contact us at [info@synaptica.com.](mailto:info@synaptica.com)

![](_page_1_Picture_81.jpeg)

![](_page_2_Picture_1.jpeg)

# **Extended Reports**

A new series of specialized reports have been developed to focus on specific situations and vocabulary designs.

![](_page_2_Picture_159.jpeg)

# **Acronym Report**

Reports on presence of possible acronyms in term descriptors within an object class when at least 2 consecutive UPPER case letters (or 1 UPPER case letter alone with numerals) are found.

# **Duplicate Sub-Elements Report**

Reports duplicate values for a Sub-Element (i.e. Descriptor Element or Extended Attribute) within an object class.

Note: One may also turn on the "Desc. Frag. Unique" data entry rule for any Sub-Element to avoid the possibility of entering a duplicate value.

### **Hierarchical Orphans Report**

Reports on presence of "orphan" terms across one or more object class(es) (i.e. terms which do not have a broader term).

# **NPTs with Multiple PTs Report**

Reports on non-preferred terms (NPTs) assigned to multiple preferred terms (PTs) across one or more object class(es).

### **Polyhierarchy Report**

Report on preferred terms (PTs) having more than one broader terms across one or more object class(es).

### **Global Replicator – Reassign Lookup Values**

The Global Replicator Process has been changed so that if an Object Class contains a subelement requiring a lookup to another object class, then the lookup UIDs for those subelements may optionally be updated to connect to a newly replicated lookup Object Class.

![](_page_3_Picture_1.jpeg)

Note: This will only apply if the lookup object class is selected for replication along with the object class containing the applicable sub-element.

### **Category import may now be made using term UIDs**

In the past, when using text files or spreadsheets to perform an update via the import process, Categories were only updated based on the full descriptor of a term. Now, the terms' UIDs may be used to perform Category updates.

### **Create a sticky session to remember last search used**

The system now remembers the last Search method (Smart, Contains, Begins, and Exact) that was employed by the user and will select that method the next time Search is used.

# **Option to now delete all import files or by date on File Import Manager**

One may now delete multiple import files using the All function, or by a select date, as is available on most other file management tools for Synaptica KMS.

# **Monitor Import Processes "Refresh Page" Option**

It is now easier to view the status of import jobs by making available a page "refresh" option as well as a newly added, scrolling list of jobs.

# **New Charts Added to Taskview Metrics Display**

A Bar Chart option has been added to the Pie Chart in the Taskview Metrics display area. A Bar Chart will be displayed by default if the total number of Object Classes in that Taskview is great than 12.

![](_page_4_Picture_0.jpeg)

![](_page_4_Figure_3.jpeg)

### **Tree Browse Automated Refresh**

When term edits are made by accessing a term's Item Summary screen from the Tree Browse, the hierarchy will refresh the display automatically after the item has been edited and saved. If the edited term is a top-level term, the entire Object Class display will be refreshed. If the term is a narrower term, the broader term will be closed and re-expanded to display the changes. If the edited term has been removed as a child, it will not be shown under the parent after refresh.

# **Sub-Element and Term Descriptor Character Length Extended**

The term descriptor has been extended to accommodate 1500 characters, as has the Descriptor Element Sub-Element. Extended Attributes have been adjusted to 3000 characters from 2000 characters.

# **Administrative Tools**

### **Object Class Manager changes**

Several design changes have been made to the Object Class manager to remove some no longer needed features and make others more visible.

![](_page_5_Picture_1.jpeg)

• The Tree Browse / Visualization radio buttons have been moved above the Advanced Settings area to make them more visible.

![](_page_5_Picture_115.jpeg)

• No longer needed are: the "Default Search Rule" option, the Descriptor Elements "Enabled" radio button, and the Descriptor Elements "Sortkey" selection.

# **View subsumed terms via the Term Events**

The Term Events report now allows one to search for terms that have subsumed or been subsumed by another term. For details on those actions, one may use the Event Log Details report.

### **MyViews "Allow Tree Browse" and "Allow Visualization" Options**

Now, when an Administrator creates a MyViews profile, they will have the option of activating or deactivating the Hierarchical Browse display as well as the Visualization display icon for entire Object Classes.

# **Back-end System Improvements**

# **REST Web Services Enhancements:**

- New methods (routes) have been created to return an array of full term information instead of only summary information when requesting all terms in a vocabulary.
- When using the advanced search methods (routes) and filtering by Sub-Element, the methods now accept the Sub-Element label instead of the sub-element code.